# **IWS Electronic Timesheets**

**Business Information Services** 

# Agenda

- Accessing IWS Timesheets
- Examples of Elapsed and Punch Timesheets
- Examples of emails received by employee
	- Submitted, Denied, and Approved and Entered into PeopleSoft
- Contact information

# IWS – Interim Workflow Solutions

- Interim Workflow Solutions is a SharePoint webbased platform that UTSA has been using since 2014.
- Only electronic timesheets are currently available for submission in IWS.
- **Workflow** for electronic timesheets is not available in PeopleSoft yet.

# IWS – Timesheets

### **Elapsed Employee Types include**:

Faculty, Classified Salaried Exempt, and Salaried

### **Punch Employee Types include**:

Salaried Non-Exempt, Hourly, Student Worker, and Student Work Study

- Please use the SharePoint timesheet, which will route to your supervisor<br>automatically when submitted. The workflow routing is based upon the<br>current supervisor noted in PeopleSoft HCM. If there has been a change<br>in supe
- Setting Outlook reminders for regular time entry is recommended.
- Timekeeping should be entered for the employee's primary job only.

# **Accessing IWS Timesheets**

- http://www.utsa.edu/businessaffairs/
	- Click the **"Quick Links"** hyperlink
- https://www.utsa.edu/bis/
	- Click the **"PeopleSoft Resources"** icon
- http://www.utsa.edu/
	- Click the **"myUTSA"** hyperlink at the top of the page

(*See options for each on the next three slides*)

## **Accessing IWS Timesheets Option 1**

- · http://www.utsa.edu/businessaffairs/
	- Click the "Quick Links" hyperlink
	- Click the timesheet that pertains to your job

### **Office of Business Affairs**

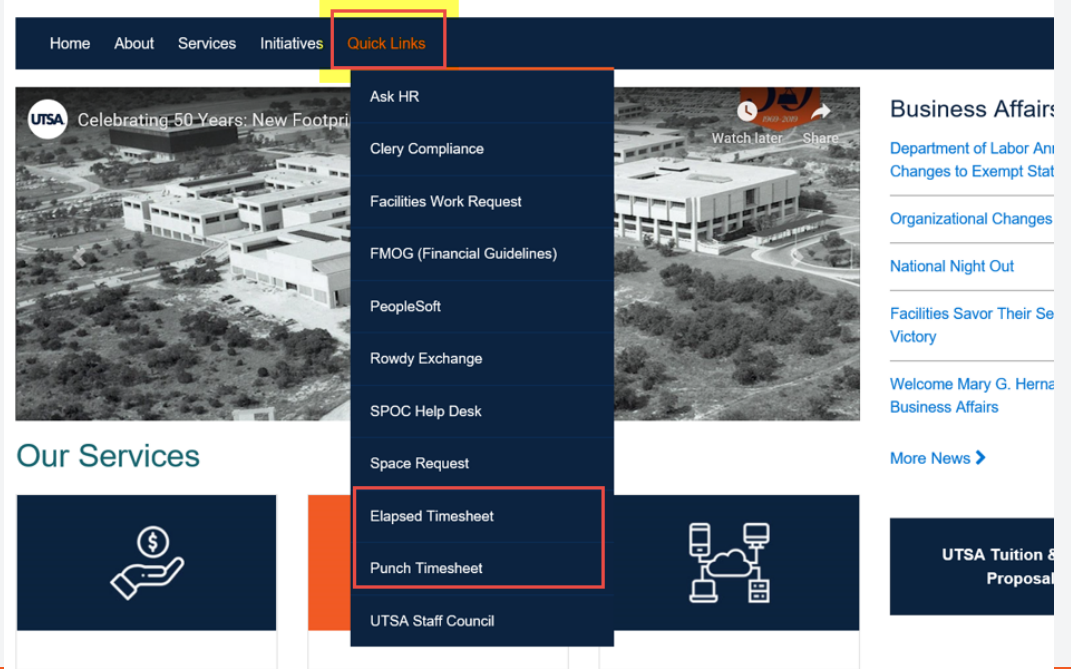

### Accessing IWS Timesheets *Option 2*

- www.utsa.edu/bis
	- Click on **"PeopleSoft Resources"** icon
	- Click on Interim Workflow Solutions link

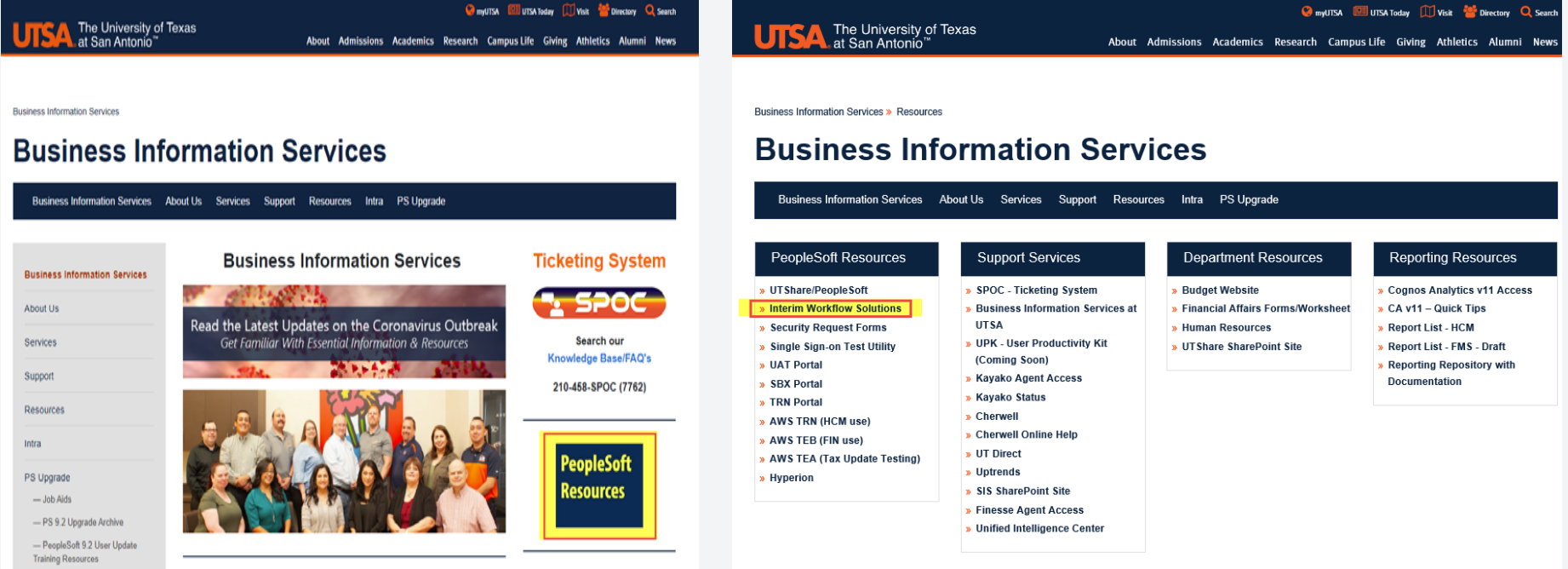

### **Accessing IWS Timesheets Option 3**

- http://www.utsa.edu/
	- Click the "myUTSA" hyperlink at the top of the page
	- Click on Interim Workflow Solutions

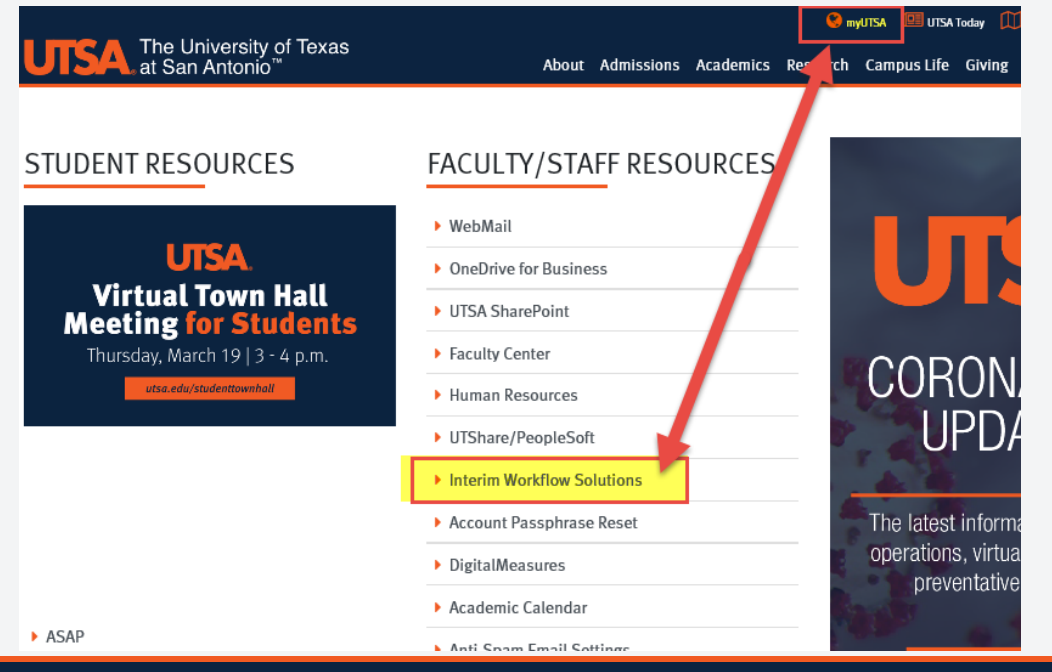

#### The University of Texas at San Antonio **UTSA Business Affairs**

When you click on either timesheet you will be redirected to Microsoft Office 365 for login.

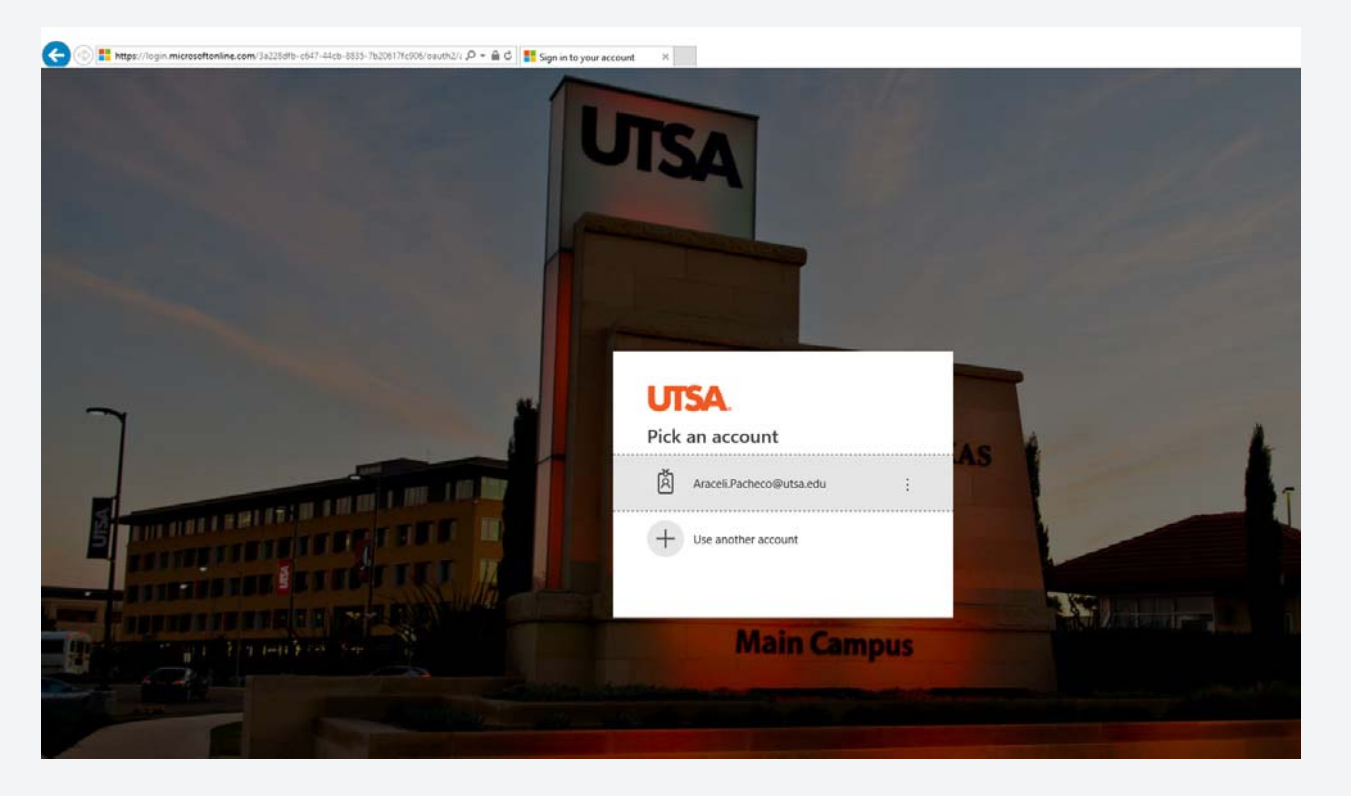

Logging in from a remote location will require DUO two-factor authentication. https://security.utsa.edu/2fa/

## **Punch or Elapsed?**

#### Interim Workflow Solutions - Electronic Forms

### Current IWS System (except where noted)

Employee Forms (SharePoint Online/Office 365) - forms created since March 28, 2016

Review/Submit Timesheet - "Punch" Review/Submit Timesheet - "Elapsed"

Department HR Forms (SharePoint Online/Office 365) - forms created since August 2016

The following forms route directly to HR Compensation. Please email compensation@utsa.edu if further assistance is required. Pay Rate Change Request Form

The following forms route directly to HR Day ONE. Please email dayone@utsa.edu if further assistance is required.

**HR Correction Request Form** 

Zero Percent Faculty Request Form

The following forms are no longer active. Users should utilize PeopleSoft eForms for the following actions:

Benefits Eligible Reclassification Request Form

Create Benefits Eligible Position Form

Create Non-Benefits Eligible Position Form

Hire/Rehire Request Form

Faculty Contract Request Form

Modify Position Form

Job Record Change Form (only use for expected end date changes. Termination requests should be submitted via eForms)

Salary Supplement Request Form

Department Financial Forms (See Archive List)

#### **Archive IWS System**

Job Aid for Archive IWS System

#### Employee Forms (Archive only - May 1, 2014 to March 27, 2016) "Punch" Timesheets

"Elapsed" Timesheets

#### Department HR Forms (Archive only - May 1, 2014 to July 31, 2016) "Create a Position" Requests

"Modify a Position" Requests "Hire/Rehire an Employee" Requests "Pay Rate Change" Requests "Job Record Change for Employee" Requests " Create Faculty Contract" Requests

Department Financial Forms (Archive only - May 1, 2014 to March 27, 2016)

**Travel Authorization Requests Expense Reports Requisition Requests** 

Non-PO Vouchers

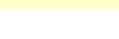

### The University of Texas at San Antonio<br>**UTSA**. Business Affairs

## **Elapsed** timesheets

(Note: If you have not submitted any timesheets this area will not have any timesheets listed.)

### **Elapsed Timesheets**

**Add Document** 

#### « Back to IWS Home

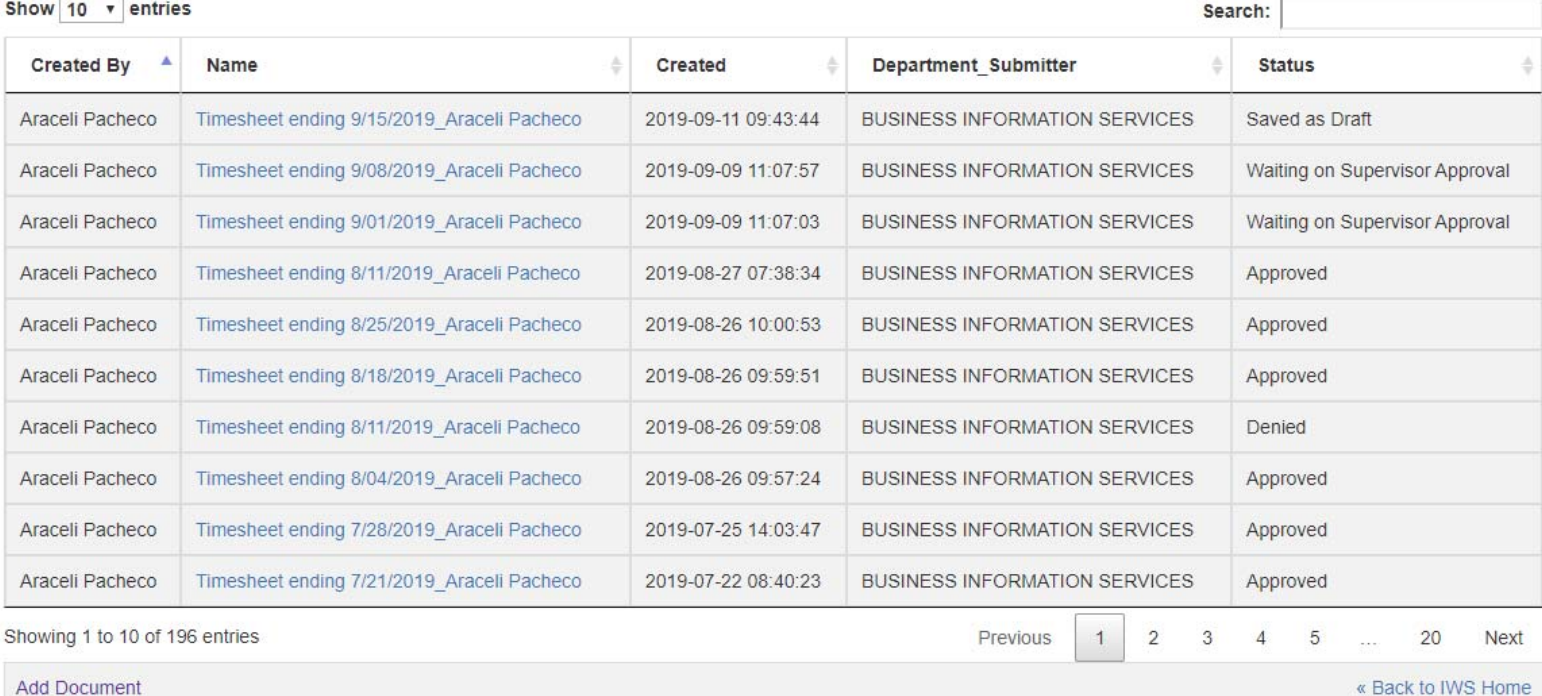

## **Elapsed** timesheets

See the next page for image of the timesheet. Enter information as follows:

- A. Enter your EMPLID.
- B. If you earned leave, select the type of leave (next to Add Row).
- C. Enter the number of hours for the exception and the number of hours of Regular Time (totaling 40 hours for the week). Exceptions and time worked can be entered in 0.5 hour increments. If there are no exceptions, this section should be left blank.
- D. Select *Add Row* to add a different type of leave.
- E. Select *"Apply my schedule with the noted exception time listed above." OR* If there are no exceptions, select "Apply my schedule as worked hours."
- F. Enter the timesheet period. Start Date is always a Monday. End Date will automatically populate.

NOTE - If an approval delegation exists, a delegate name can be entered under the supervisor name. A delegate can *never* be an employee that reports to the timekeeping employee.

## **Elapsed timesheets cont**

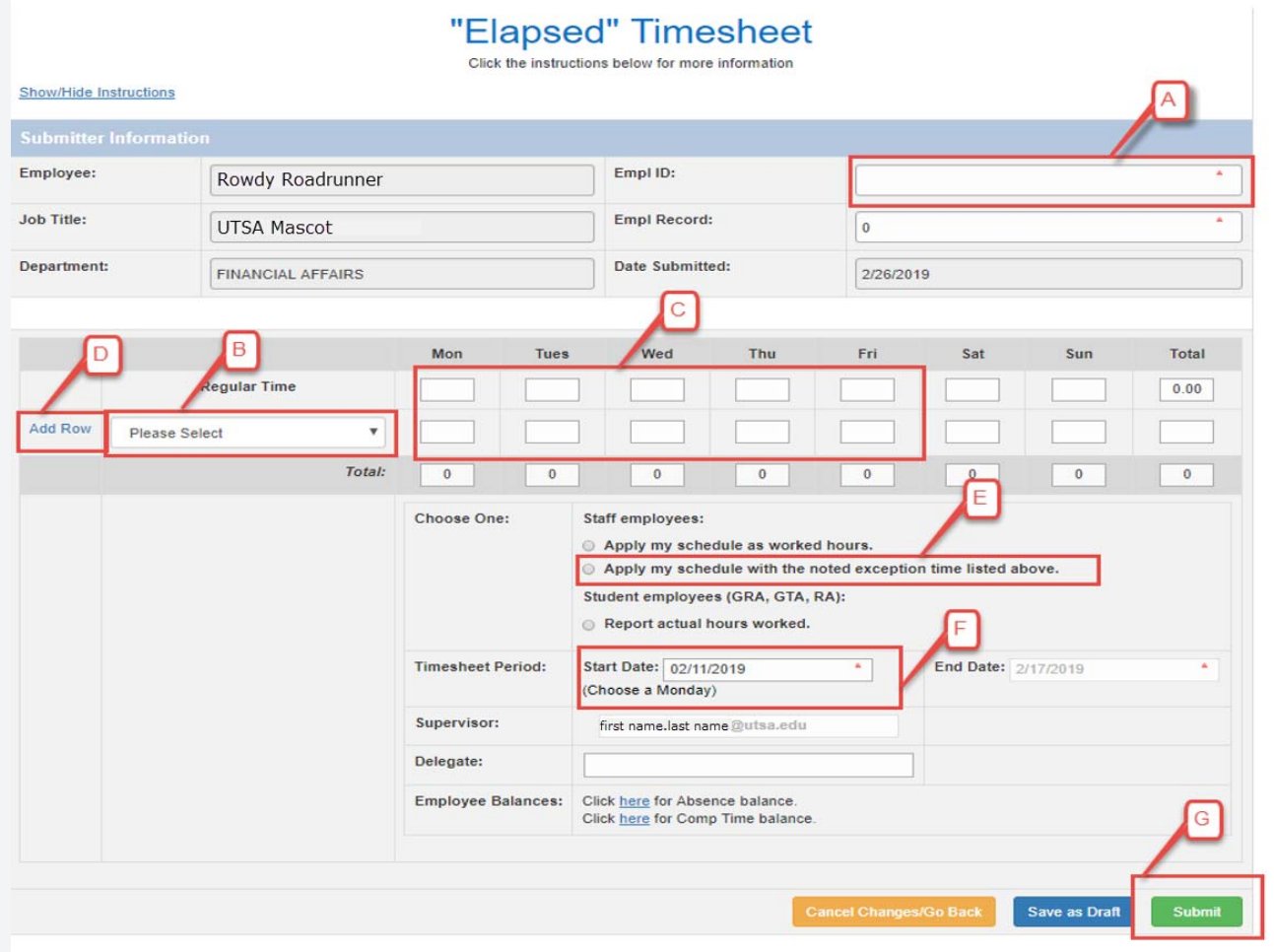

### The University of Texas at San Antonio<br>**UTSA**. Business Affairs

# **Punch timesheets**

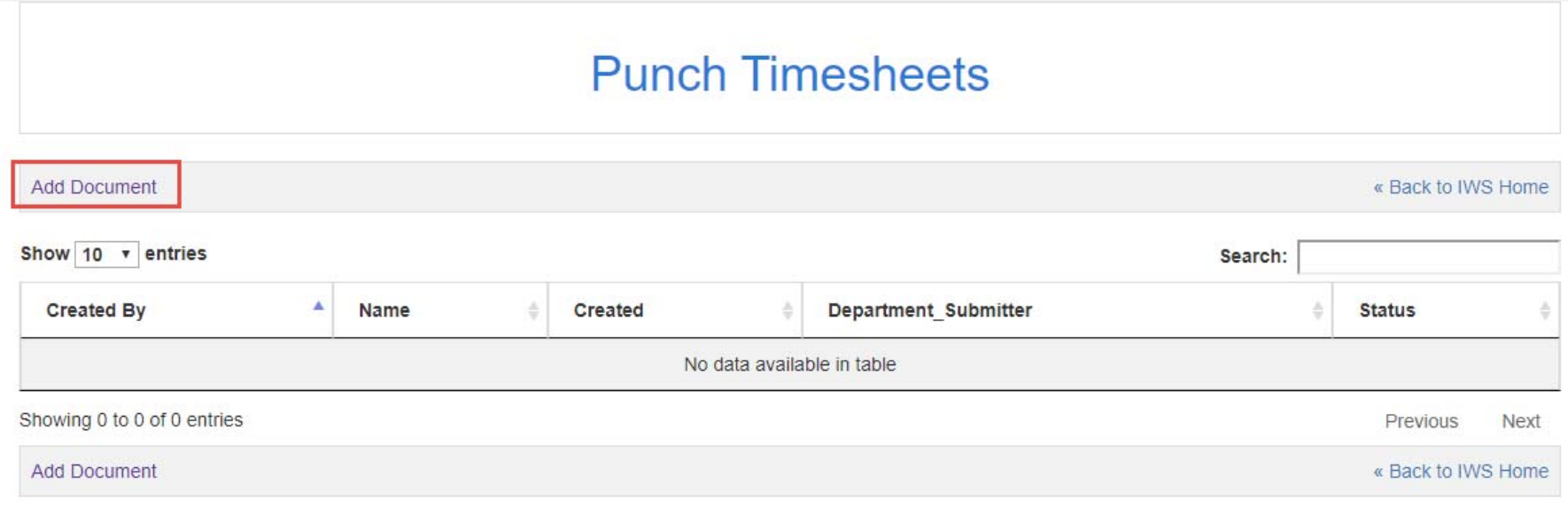

### The University of Texas at San Antonio **UTSA** Business Affairs

## **Punch** timesheets

See the next page for image of the timesheet. Enter information as follows:

- A. Enter your EMPLID.
- B. Select the type of leave, if applicable (under Add Row for Split Shifts).
- C. Enter the number of hours for each day of the we. Time worked can be entered in 0.5 hour increments. If there are no hours, this section should be left blank.
- D. Select *Add Row for Split Shifts* if applicable.
- E. Enter the timesheet period. Start Date is always a Monday. End Date will automatically populate.
- F. Submit

NOTE - If an approval delegation exists, a delegate name can be entered under the supervisor name. A delegate can *never* be an employee that reports to the timekeeping employee.

## **Punch timesheets cont**

Bottom portion of timesheet

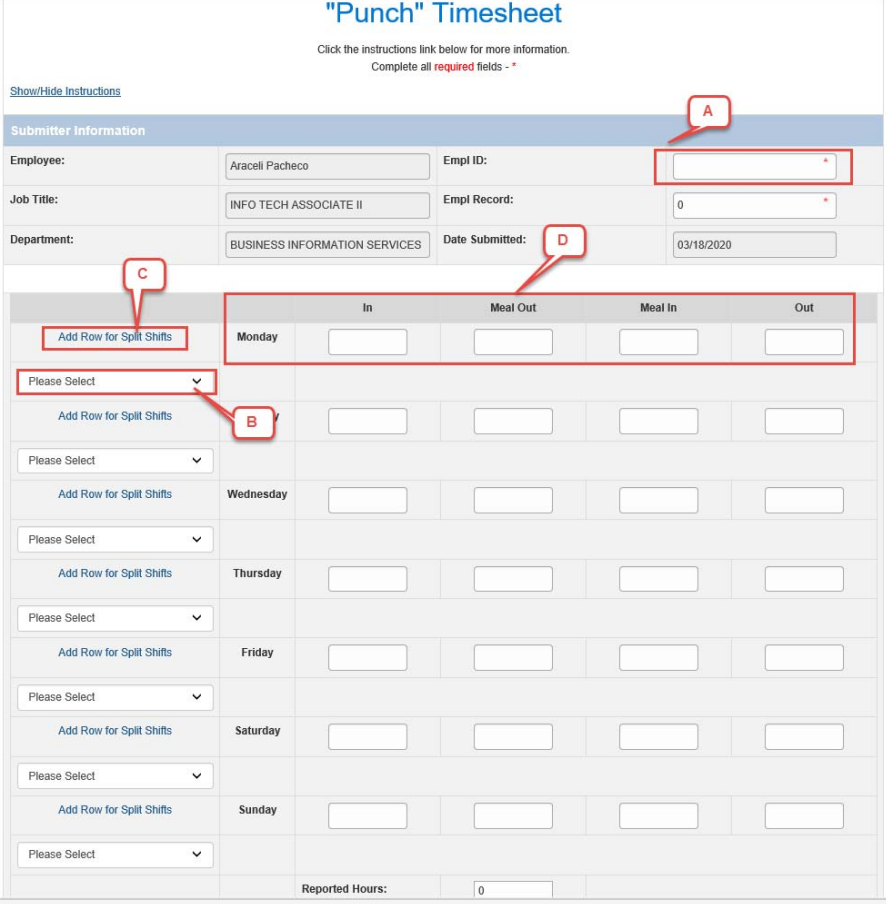

## **Punch timesheets cont**

Bottom portion of timesheet

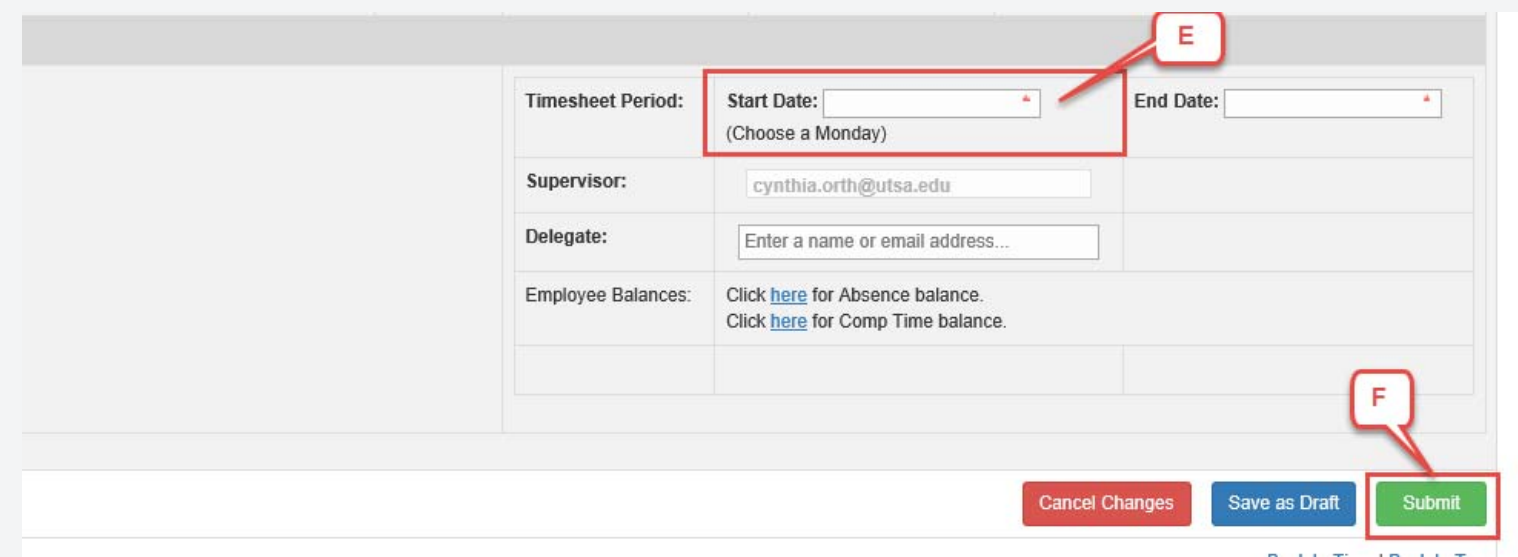

# **Emails** Submitted - awaiting approval

**Q** Reply Q Reply All Q Forward to IM Thu 7/18/2019 7:58 AM Business Information Services <no-reply@sharepointonline.com> Your "07/01/2019 - 7/07/2019" timesheet is awaiting approval.

Araceli Pacheco

To

Your timesheet for time period "07/01/2019 - 7/07/2019" has been received by your Supervisor and is awaiting approval.

ᄉ

### The University of Texas at San Antonio<br>**UTSA**, BUSINESS Affairs

## **Emails Denied**

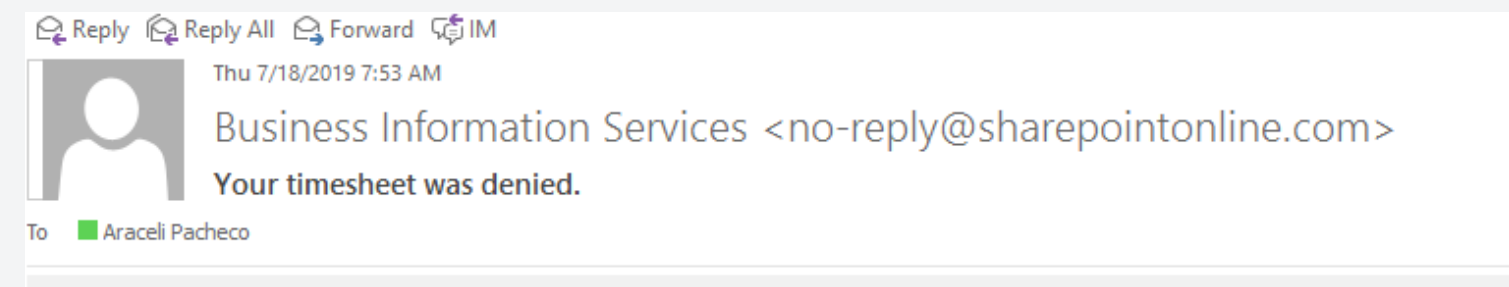

**Action Items** 

Your timesheet for period "07/01/2019 - 7/07/2019" was not approved.

See below for details:

#### **Comments:**

Thursday, July 4th was a holiday, so no hours worked should be entered.

Please submit a new timesheet for approval.

www.utsa.edu/bis

 $\boldsymbol{\wedge}$ 

# EmailsApproved and Entered into PeopleSoft

**Q** Reply **Q** Reply All Q Forward to IM Thu 7/18/2019 9:02 AM Business Information Services <no-reply@sharepointonline.com> Araceli Pacheco, your "07/01/2019 - 7/07/2019" timesheet was approved and entered into UTShare/PeopleSoft. Araceli Pacheco To

Your "07/01/2019 - 7/07/2019" timesheet was approved and successfully entered into UTShare/PeopleSoft on 7/18/2019.

Click here for the final approved form for your records.

www.utsa.edu/bis

ㅅ

## **SPOCS**ingle **P**oint **O**f **C**ontact

- Telephone: **210-458-SPOC (7762)**
- Submit a SPOC ticket:

Hours of operation:

• Monday-Friday – 8:00am – 5:00 pm

*For any policy or business process related questions, please contact Payroll Management Services at payroll@utsa.edu or 210-458-4280.*

# **Thank You!**

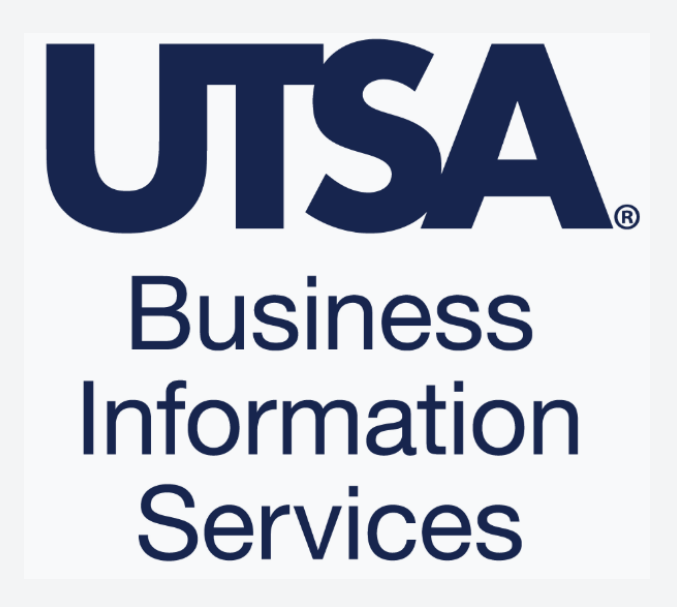